## **Sprawdź historię pojazdu**

## **W celu uzyskania Profilu Zaufanego należy:**

- 1. wypełnić [wniosek](https://pz.gov.pl/) o założenie Profilu Zaufanego,
- a następnie w ciągu 30 dni udaj się do Punktu Informacyjnego Biura Obsługi Mieszkańców na ul. Szkolnej 28 (wejście A) w celu potwierdzenia danych - zabierz ze sobą aktualny dowód tożsamości (dowód osobisty lub paszport).

## [Pomoc](https://pz.gov.pl/pz/help)

**Pamiętaj, że dane osobowe podane przez Ciebie podczas rejestracji muszą być zgodne z aktualnym aktem stanu cywilnego (urodzenia/małżeństwa).**

## **Sprawdź historię pojazdu klikając w baner poniżej:**

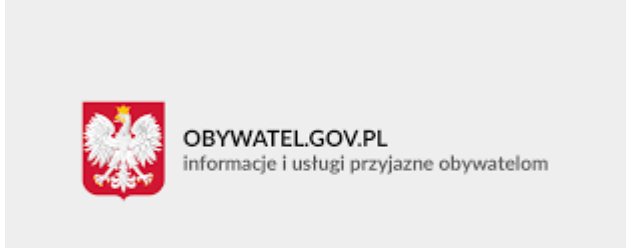

powrót